# **11.3 Stop Services**

# Stop WildFly

In order to configure and deploy the Workplace cell correctly on your i2b2 server it is important that WildFly is not running.

The process of stopping your **WildFly** Server depends on your environment and the appropriate steps have been outlined in one of the following sections.

- If your **WildFly** is running as a **Linux Service** please proceed to the section on this page titled **Stop WildFly Linux Service**.
- If your **WildFly** is running as a **Windows Service** please proceed to the section on this page titled **Stop WildFly Windows Service**.

## Stop **WildFly** Linux Service

The following steps will walk you through the process of stopping your WildFly server via a Linux service.

### (ī) **Note**

These steps are written as if your WildFly Server is running as a Linux service. If you have not setup your WildFly to run as a Linux service and would like to do so please see Run WildFly as a Linux Service in the Requirements Chapter.

- 1. Open the terminal on your server.
- 2. Enter the following command to stop WildFly.

## **Stop WildFly Command**

/etc/init.d/wildfly.sh stop

- 3. The script to stop WildFly will run.
- 4. Provided there are no issues WildFly will no longer be running.

## Stop **WildFly** Windows Service

The following steps will walk you through the process of stopping your WildFly server via a windows service.

#### ⊕ **Note**

These steps are written as if your WildFly Server is running as a Windows service. If you have not setup your WildFly to run as a Windows service and would like to do so please see Run WildFly as a Windows Service in the Requirements Chapter.

- 1. Go to your **Administrative Tools** directory
- a. Click on **Start** and select **Control Panel**.
- b. In the Control Panel click on **System and Security**.
- c. Click on **Administrative Tools**
- 2. Double click on **Services** to display a list of local services installed on your server.
- 3. Scroll to the service called WildFly Application Server 7.0.0. Final.

### **Important** Δ

The actual name that appears in the list of services depends on what you entered in the *service.bat* file for the **SVCDISP** setting.

- 4. Using the mouse, right click on the name of the service to display the pop-up menu.
- 5. Select **Stop** to stop the service from running.

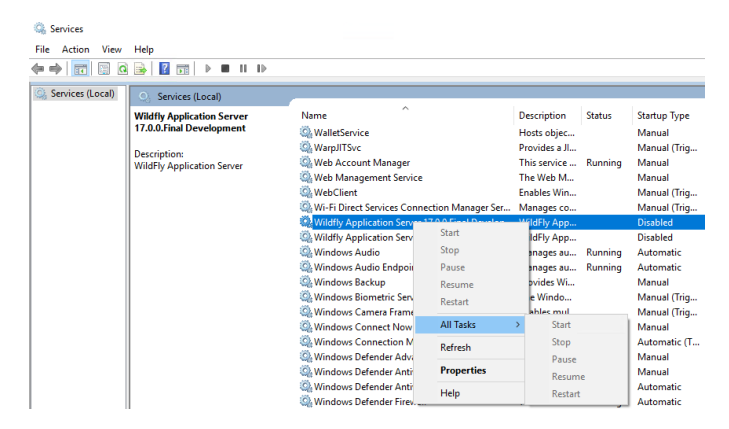

- 6. A window will open displaying the progress.
- 7. The progress window will close once the service has stopped running.